## **Administration - Deleting an Inpatient Admission in iPM**

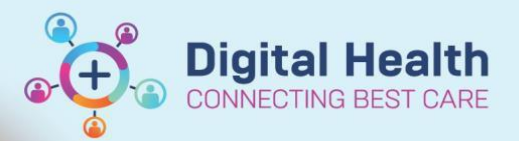

**Digital Health Quick Reference Guide** 

## **This Quick Reference Guide will explain how to:**

Delete an inpatient admission in iPM

Inpatient (IPE) encounters are not removed if an admission is deleted in iPM. See following example:

**Important – If you accidentally delete an admission, please notify your Nurse in Charge and the EMR team.**

1. Patient is Admitted in iPM.

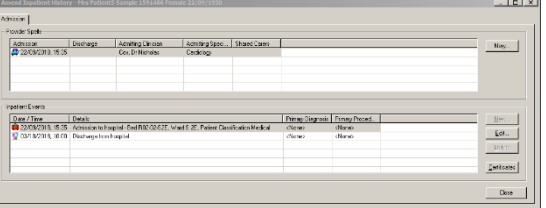

- 2. iPM Admission creates Inpatient (IPE) encounter in EMR.
	- Discharge date: Blank.
	- Reason for Visit: Presenting problem recorded in iPM
	- Encounter Status: 'Active'
- 3. iPM Admission is deleted
- 4. Inpatient (IPE) Encounter remains
	- Discharge date: Deletion date/time
	- Reason for Visit: defaults to 'Cancelled Admit:
	- Encounter Status: 'Discharge'

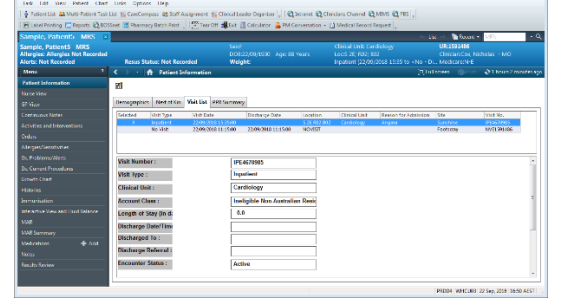

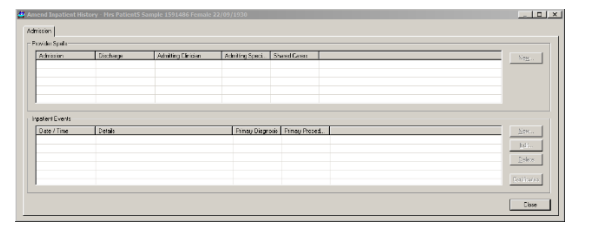

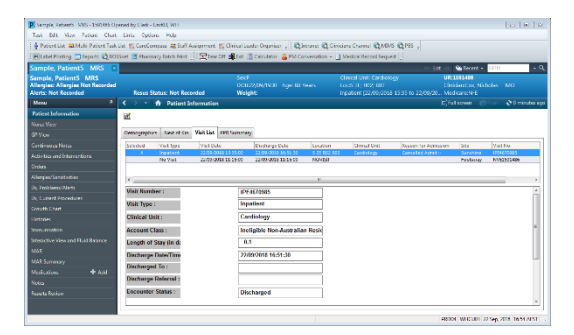

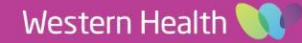